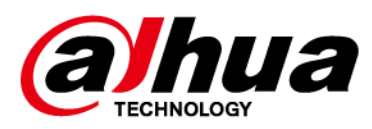

## **Беспроводной извещатель разбития стекла**

### **Руководство пользователя**

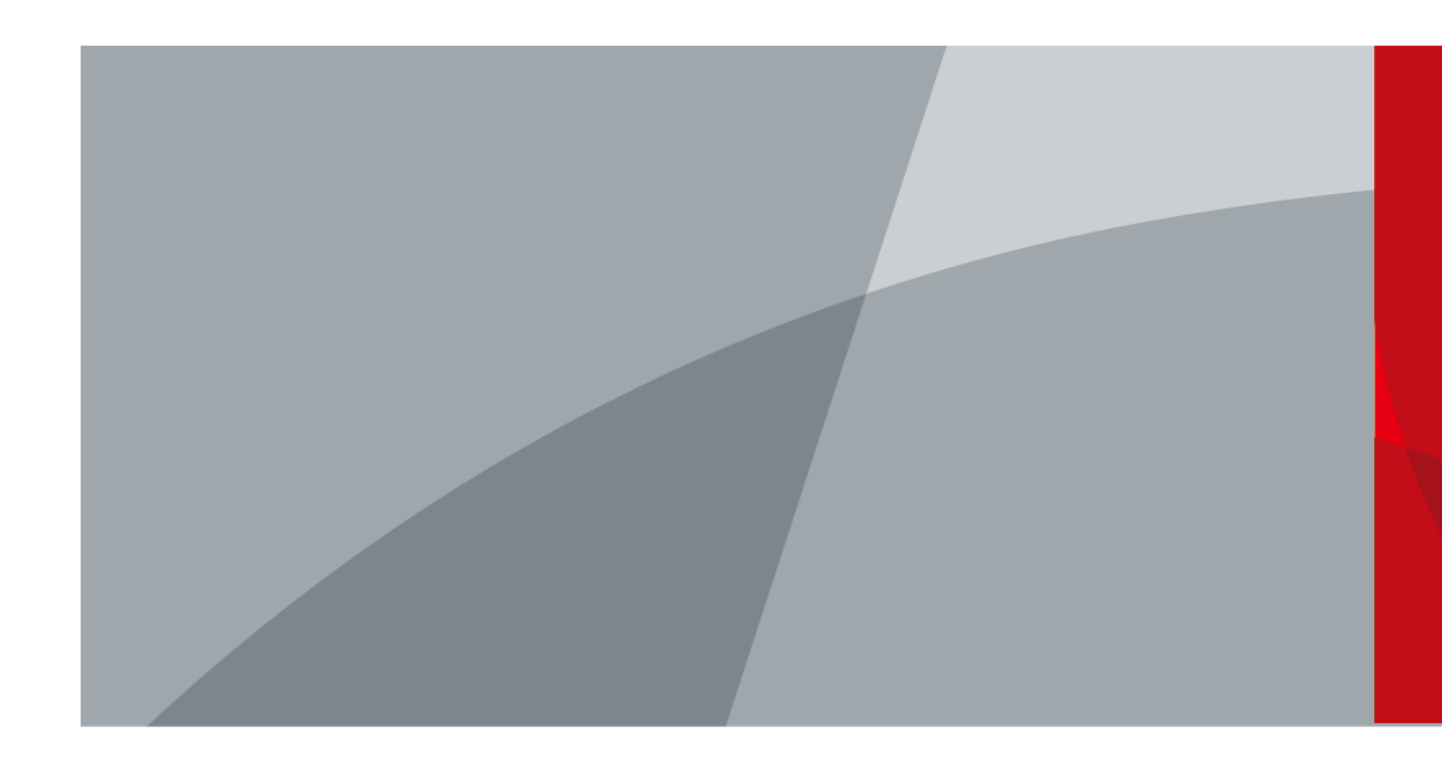

ZHEJIANG DAHUA VISION TECHNOLOGY CO., LTD. Версия 1.0.0

<span id="page-1-0"></span>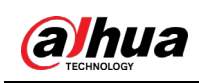

## Введение

#### Общая информация

В настоящем руководстве пользователя описаны функции и работа беспроводного извещателя разбития стекла (далее "устройство"). Внимательно ознакомьтесь с этим руководством перед использованием устройства. Сохраните настоящее руководство, чтобы при необходимости обращаться к нему в будущем.

#### Инструкции по технике безопасности

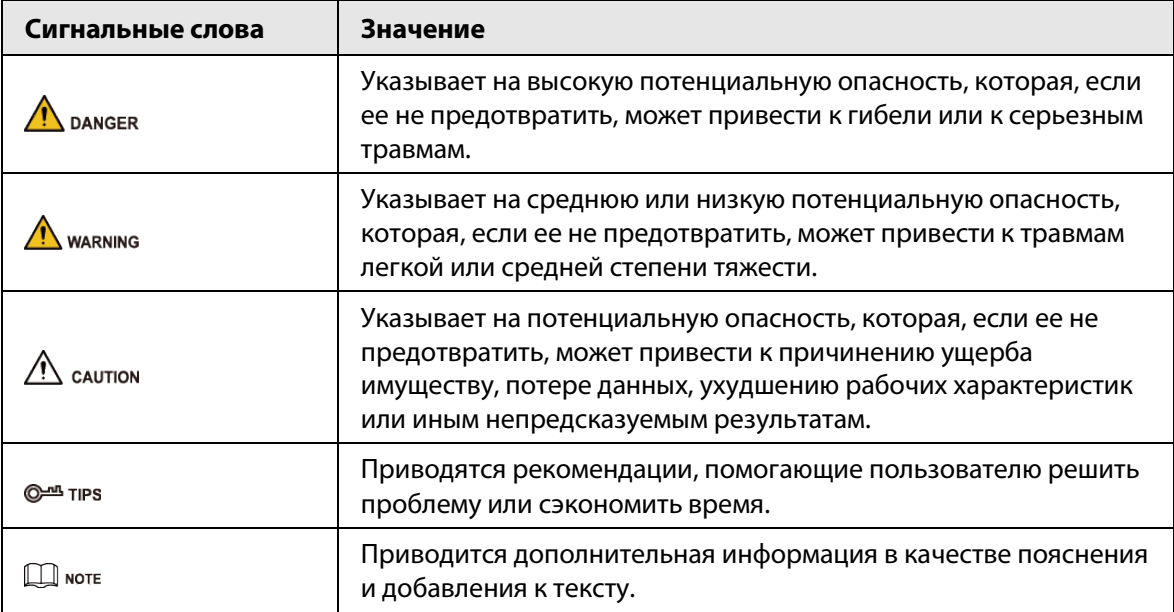

В руководстве могут встречаться следующие сигнальные слова.

#### Информация об изменениях в документе

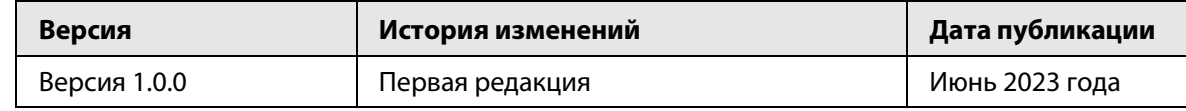

#### Уведомление о защите конфиденциальности

В качестве пользователя устройства или контролера данных вы можете собирать персональные данные других людей, в частности, изображения лиц, отпечатки пальцев и автомобильные номера. Вы обязаны соблюдать требования соответствующих местных законов и нормативных актов о защите конфиденциальности для обеспечения законных прав и интересов других людей путем принятия мер, включающих, помимо прочего, следующее: использование четких и хорошо заметных обозначений зоны видеонаблюдения для информирования людей о ее существовании, а также предоставление необходимой контактной информации.

#### О настоящем руководстве

• Настоящее руководство носит исключительно справочный характер. Указанные в руководстве параметры могут незначительно отличаться от реальных параметров продукта.

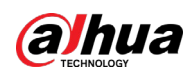

- Мы не несем ответственности за убытки, возникшие в результате эксплуатации продукта способами, которые не отвечают требованиям настоящего руководства.
- Руководство будет обновляться на основании законов и нормативных актов соответствующих юрисдикций. Для получения более подробной информации обратитесь к печатной версии руководства по эксплуатации или к версии на CD-ROM, либо отсканируйте QR-код или посетите наш официальный сайт. Настоящее руководство носит исключительно справочный характер. Между электронной и печатной версиями могут иметь место незначительные расхождения.
- Любые конструктивные элементы и программное обеспечение могут быть изменены без предварительного письменного уведомления. Обновления продукта могут стать причиной некоторых расхождений между параметрами реального продукта и информацией, изложенной в руководстве. Последнюю версию программного обеспечения и дополнительную документацию можно получить в службе поддержки клиентов.
- Существует вероятность ошибок печати или отклонений в описании функций, операций и технических данных. При возникновении каких-либо сомнений или разногласий мы оставляем за собой право окончательной трактовки.
- Если руководство (в формате PDF) не открывается, обновите установленное программное обеспечение для чтения файлов или попробуйте другое общедоступное программное обеспечение.
- Все товарные знаки, зарегистрированные товарные знаки и названия компаний в настоящем руководстве являются собственностью соответствующих владельцев.
- В случае появления любых проблем при использовании устройства посетите наш веб-сайт или обратитесь к поставщику или в службу поддержки.
- В случае каких-либо сомнений или противоречий мы оставляем за собой право окончательной трактовки.

<span id="page-3-0"></span>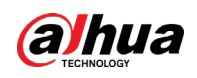

### **Важные меры предосторожности и**

### **предупреждения**

В настоящем разделе описываются правила надлежащего обращения с устройством и меры по предотвращению опасностей, включая опасность причинения ущерба имуществу. Внимательно ознакомьтесь с содержимым данного раздела перед использованием устройства и соблюдайте указанные требования при работе с ним.

#### Требования к эксплуатации

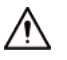

- Перед использованием убедитесь, что источник питания устройства работает должным образом.
- Запрещается отсоединять шнур питания от устройства при включенном питании.
- Параметры электропитания устройства должны находиться в рекомендованном диапазоне.
- Транспортируйте, используйте и храните устройство при допустимых условиях влажности и температуры.
- Не допускайте попадания брызг или капель жидкости на устройство. Убедитесь, что на устройстве нет никаких предметов, наполненных жидкостью, которая может попасть внутрь устройства.
- Не разбирайте устройство.

#### Требования к установке

#### **IN** WARNING

- Перед подачей питания сначала подключите блок питания к устройству.
- Строго соблюдайте местные стандарты электробезопасности и убедитесь, что напряжение в месте установки стабильно и соответствует требованиям к питанию устройства.
- Не подключайте устройство более чем к одному источнику питания. В противном случае устройство может быть повреждено.

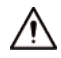

- Соблюдайте все меры безопасности и используйте все необходимые при высотных работах средства защиты.
- Не подвергайте устройство воздействию прямого солнечного света или излучению источников тепла.
- Не устанавливайте устройство во влажных, пыльных или задымленных местах.
- Устанавливайте устройство в хорошо проветриваемом месте и не закрывайте вентиляционные отверстия устройства.
- ●Используйте только сетевой адаптер или блок питания, поставленный производителем устройства.
- Блок питания устройства должен соответствовать классу ES1 по стандарту IEC 62368-1 и иметь мощность не более чем для класса PS2. Рекомендованные параметры электропитания указываются на этикетке данного устройства.
- Электроприборы класса I следует подключать в розетки с защитным заземлением.

## Содержание

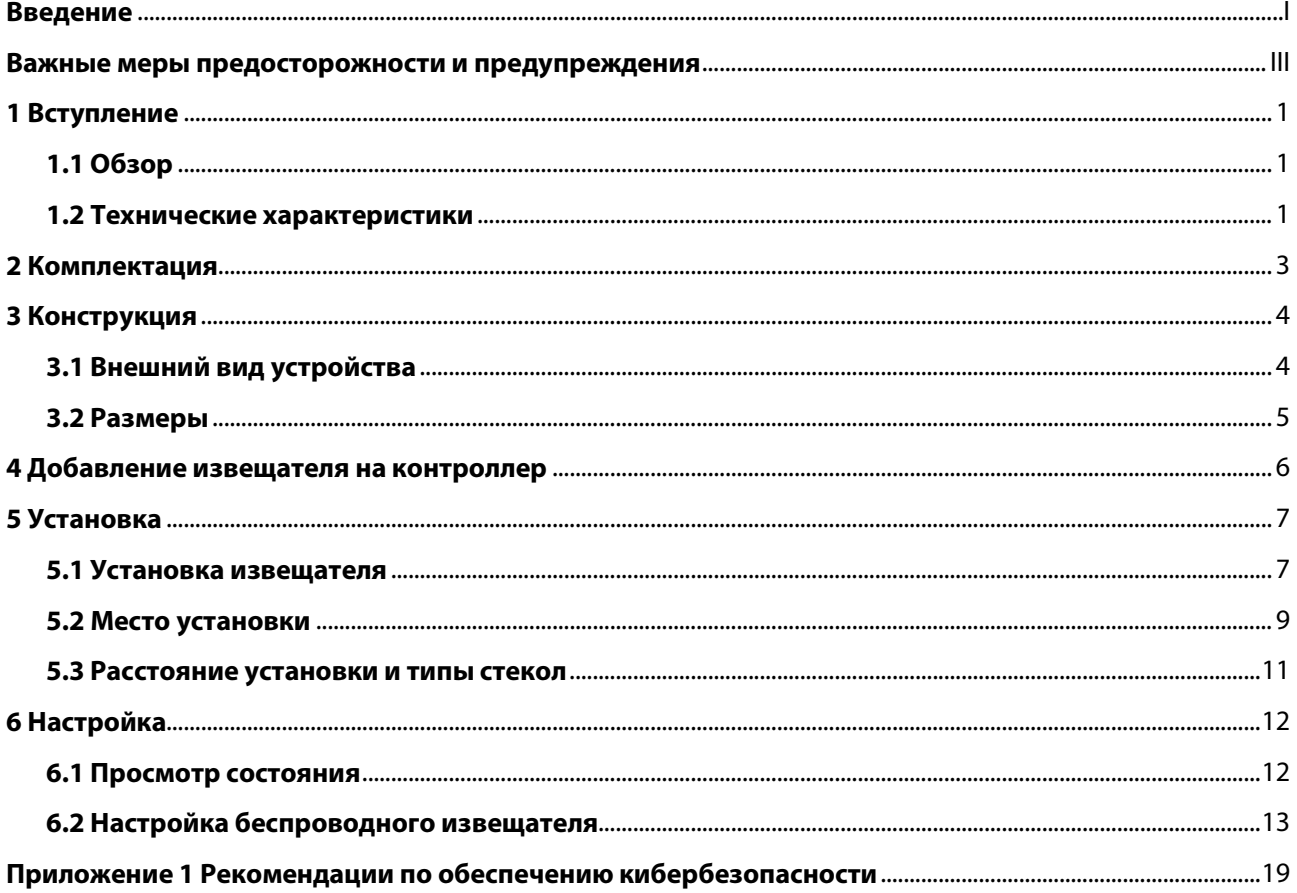

<span id="page-5-0"></span>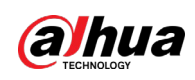

## **1 Вступление**

### <span id="page-5-1"></span>**1.1 Обзор**

Беспроводной извещатель разбития стекла обнаруживает разбитие нескольких типов стекла и передает сигнал тревоги. Он передает сигнал тревоги, когда извещатель распознает характерную частоту звука разбитого стекла (низкочастотный и последующий высокочастотный звук разбивающегося стекла). Таким образом, извещатель может уменьшить количество ложных срабатываний, вызванных шумовыми помехами в окружающей среде. Этого также достаточно, чтобы обезопасить помещения от проникновения посторонних, благодаря использованию 2 внешних дополнительных входов для подключения проводных извещателей сторонних производителей.

### <span id="page-5-2"></span>**1.2 Технические характеристики**

В этом разделе приведены технические характеристики устройства. Пожалуйста, выберите те, которые соответствуют вашей модели.

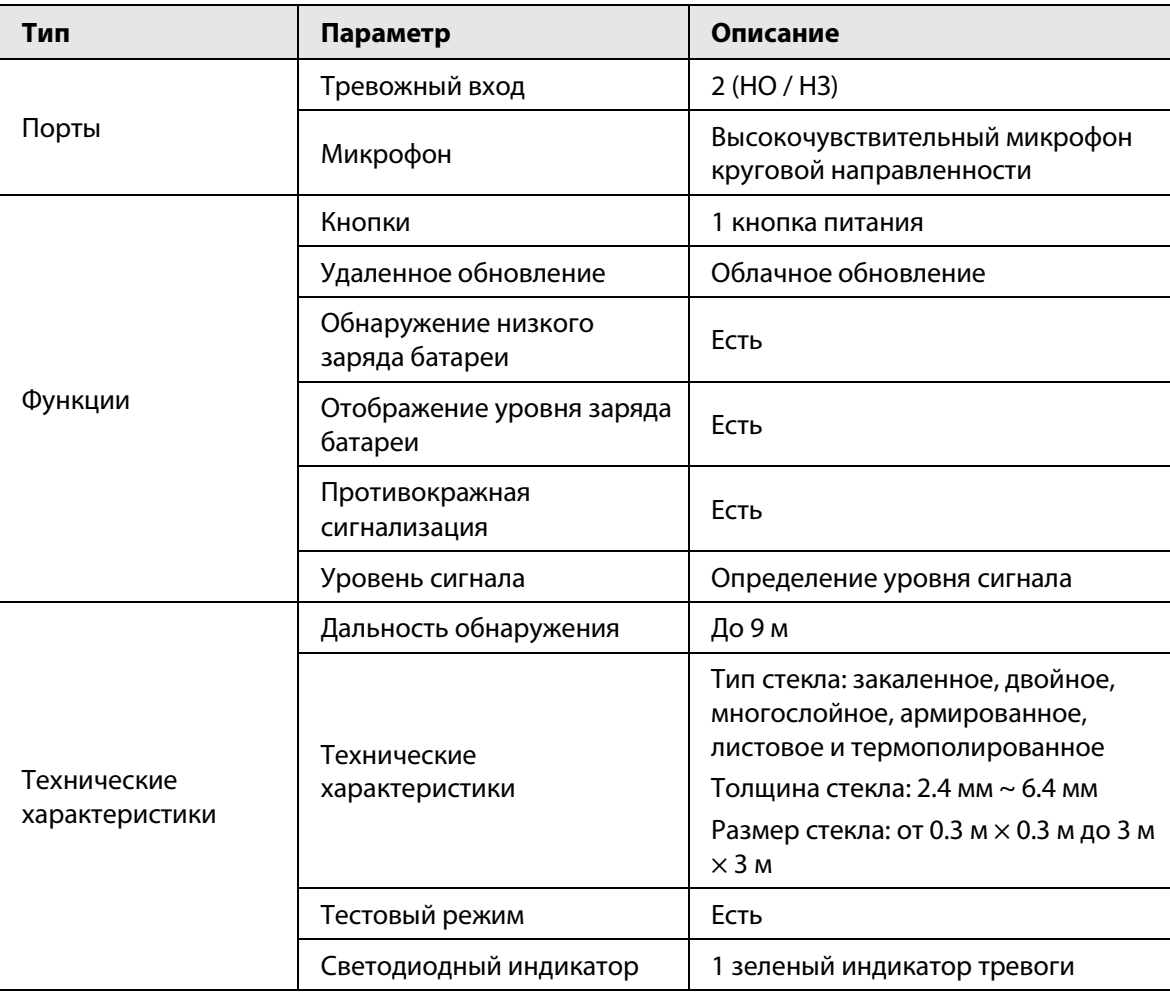

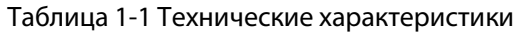

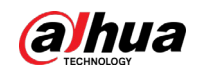

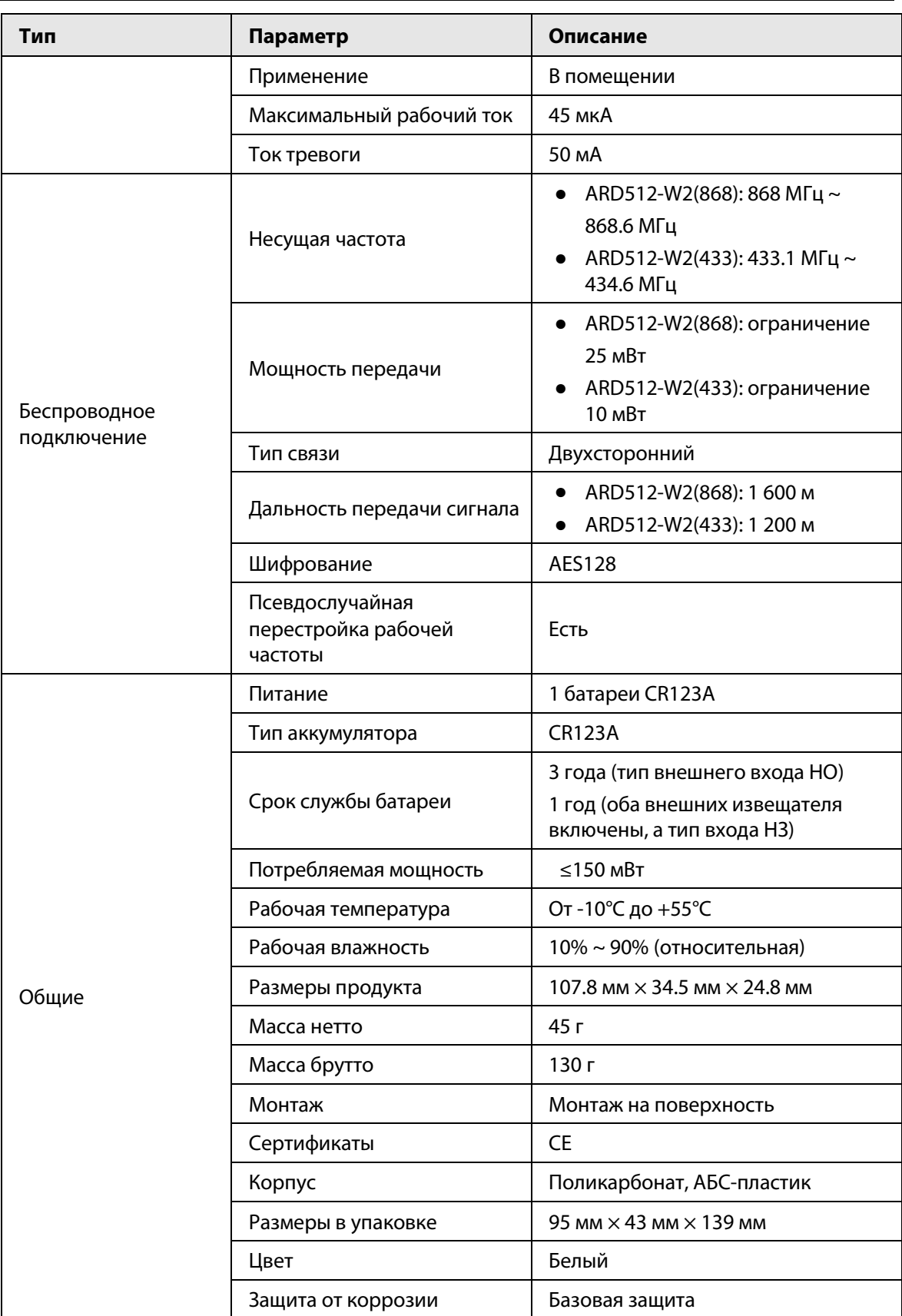

<span id="page-7-0"></span>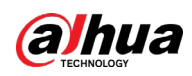

## **2 Комплектация**

Рисунок 2-1 Комплектация

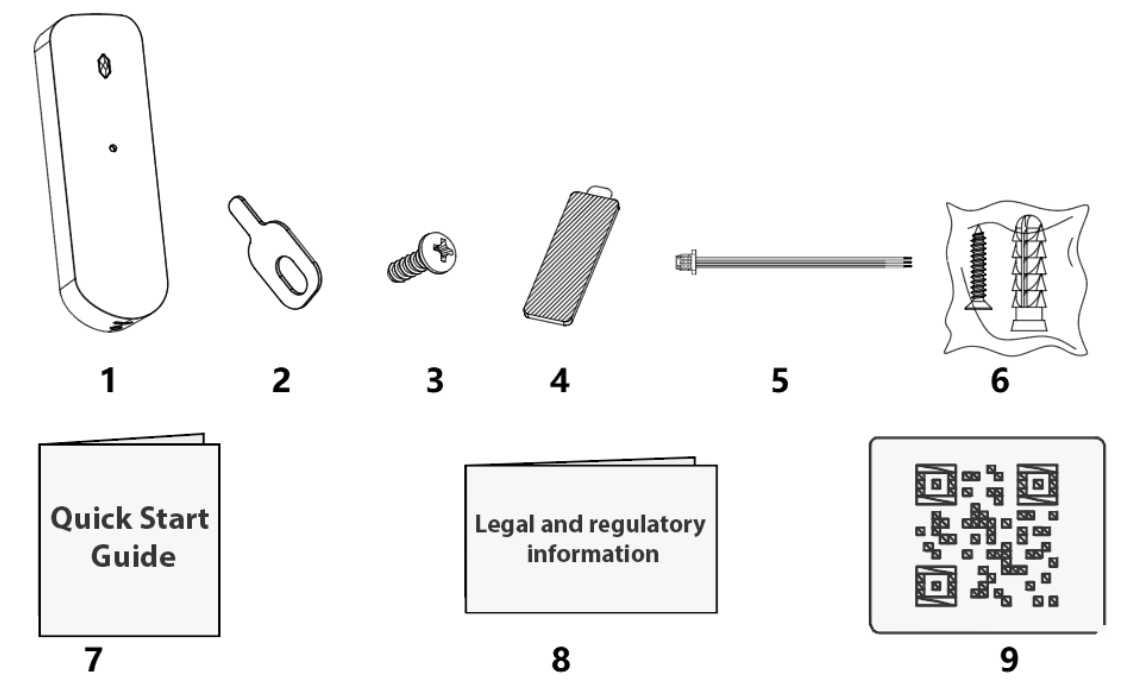

Таблица 2-1 Комплектация

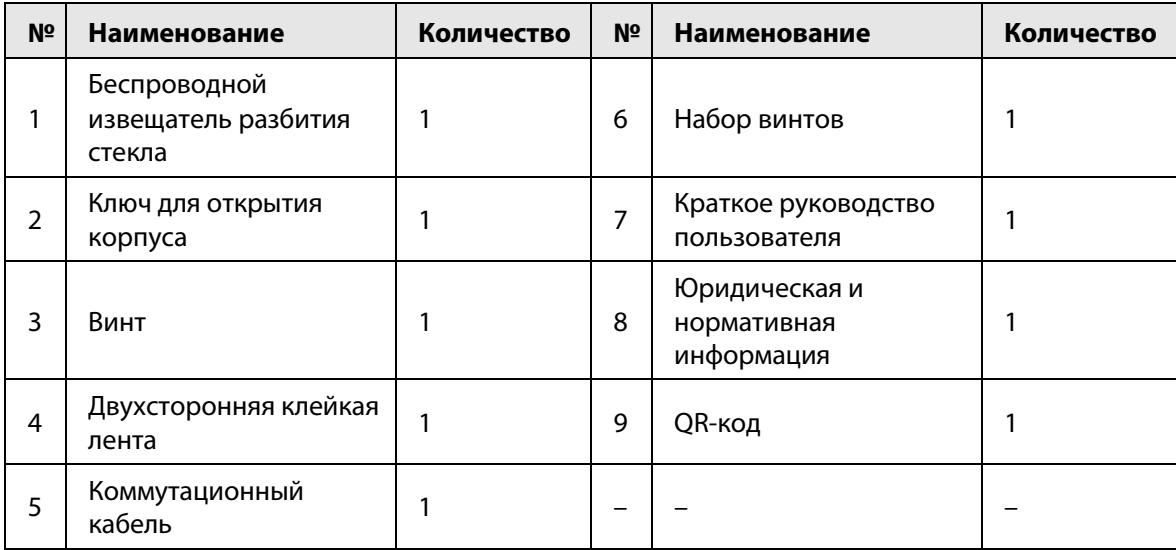

## **3 Конструкция**

### <span id="page-8-1"></span><span id="page-8-0"></span>**3.1 Внешний вид устройства**

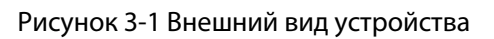

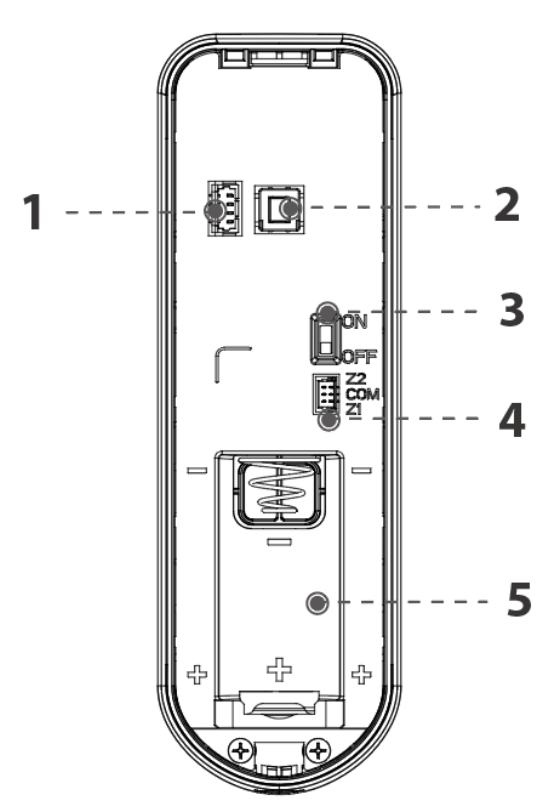

Таблица 3-1 Описание портов

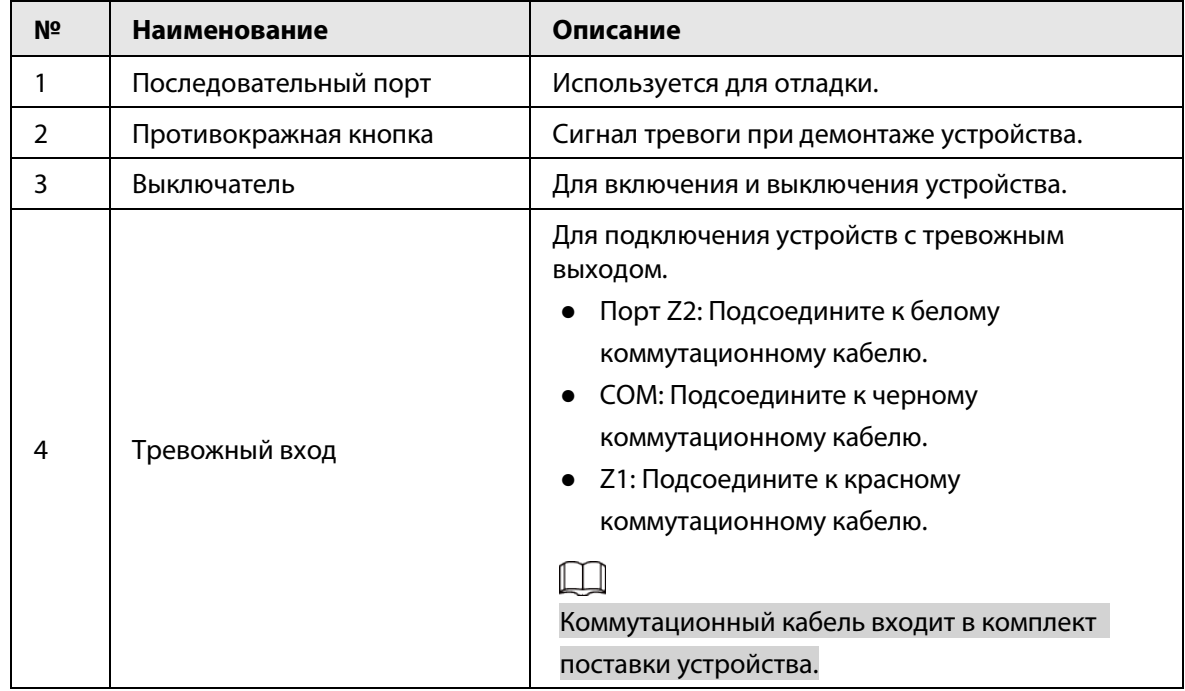

4

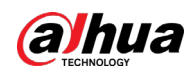

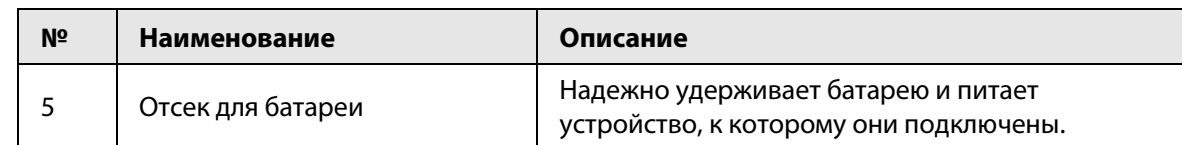

### <span id="page-9-0"></span>**3.2 Размеры**

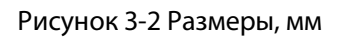

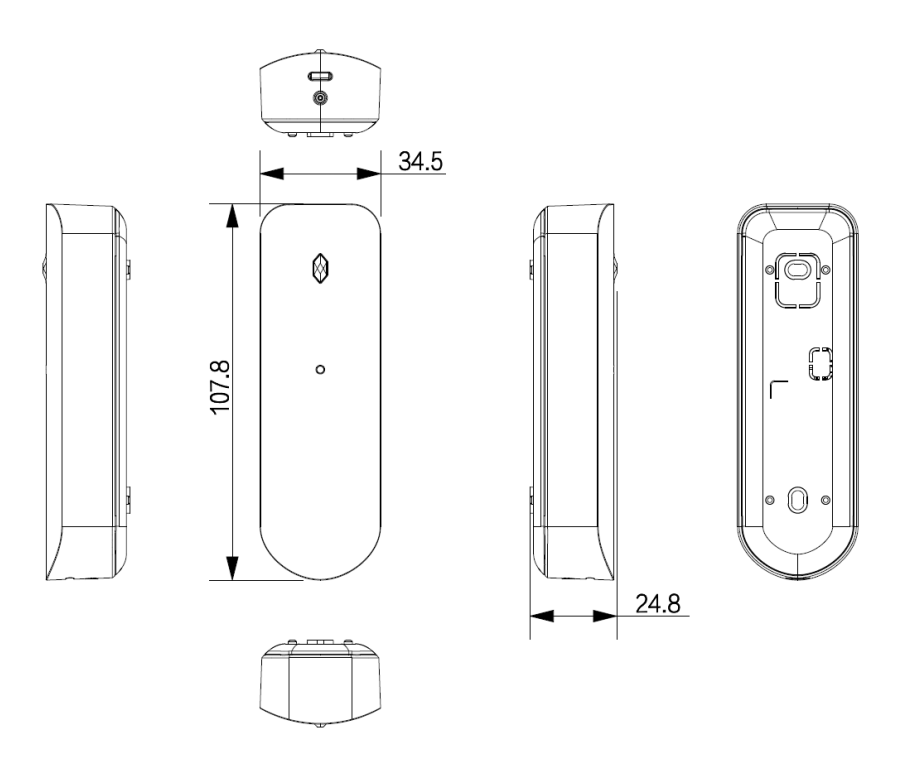

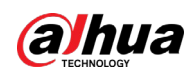

## <span id="page-10-0"></span>**4 Добавление извещателя на контроллер**

#### Справочная информация

Перед подключением извещателя к контроллеру установите на своем смартфоне приложение DMSS. В настоящем руководстве в качестве примера приведено описание мобильного приложения под iOS.

 $\Box$ 

- Эта функция доступна только в приложении версии 1.99.420 или более новой при работе с контроллером с прошивкой версии V1.001.0000006.0.R.230404 или более новой.
- У вас уже должен быть создан аккаунт DMSS и в нем добавлен контроллер.
- Контроллер должен иметь стабильное подключение к Интернету.
- Контроллер должен быть снят с охраны.

#### Порядок действий

- Шаг 1 Перейдите на страницу контроллера, а затем нажмите **Периферийное устройство (Peripheral)**, чтобы добавить извещатель.
- Шаг 2 Нажмите **+** для сканирования QR-кода на дне извещателя, а затем нажмите **Далее (Next**).
- Шаг 3 Нажмите **Далее (Next)**, после того как извещатель будет найден.
- Шаг 4 Следуйте инструкциям на странице и включите извещатель, а затем нажмите **Далее (Next).**
- Шаг 5 Дождитесь сопряжения.
- Шаг 6 Измените имя извещателя и выберите зону, а затем нажмите **Готово (Completed)**.

<span id="page-11-0"></span>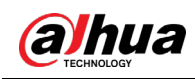

## **5 Установка**

### <span id="page-11-1"></span>**5.1 Установка извещателя**

#### Порядок действий

Шаг 1 Используйте выталкивающий ключ, чтобы открыть заднюю крышку.

Рисунок 5-1 Открытие задней крышки

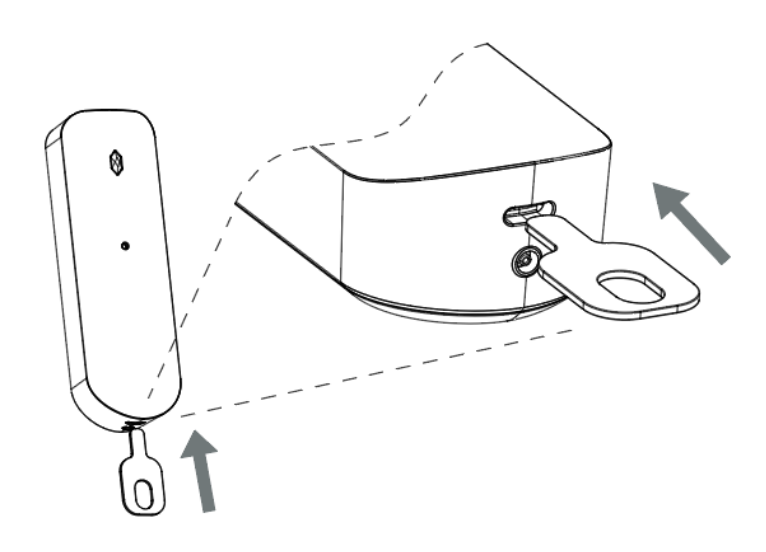

Шаг 2 Снимите защитную пленку с батареи и вставьте батарею в отсек, соблюдая полярность.

#### Рисунок 5-2 Извлечение батареи

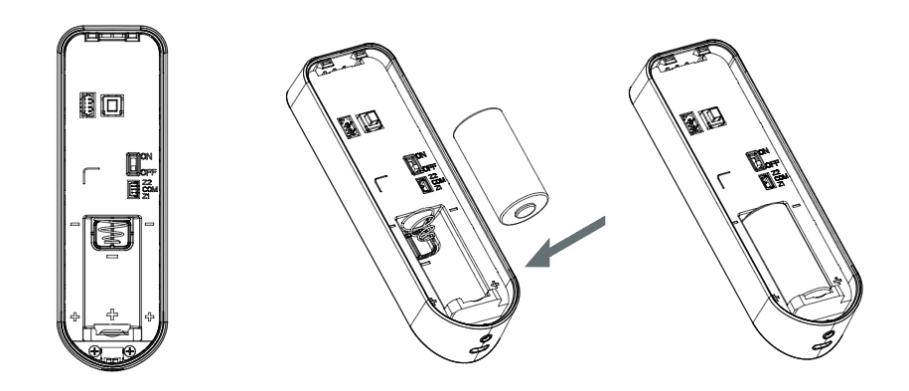

Шаг 3 Подключите извещатель к контроллеру и установите извещатель в рекомендуемом месте, чтобы проверить уровень сигнала и надежность работы извещателя в этом месте.

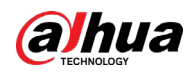

### $\Box$

Прежде чем переходить к следующему этапу установки, убедитесь, что устройство проходит как проверку работы извещателя, так и проверку уровня сигнала.

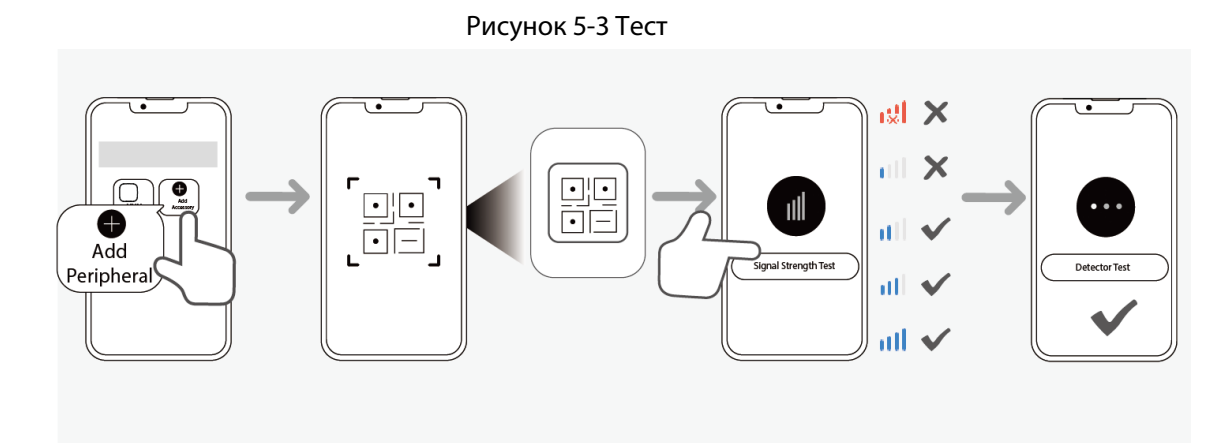

#### Шаг 4 Закрепите заднюю крышку на стене.

#### Рисунок 5-4 Настенное крепление

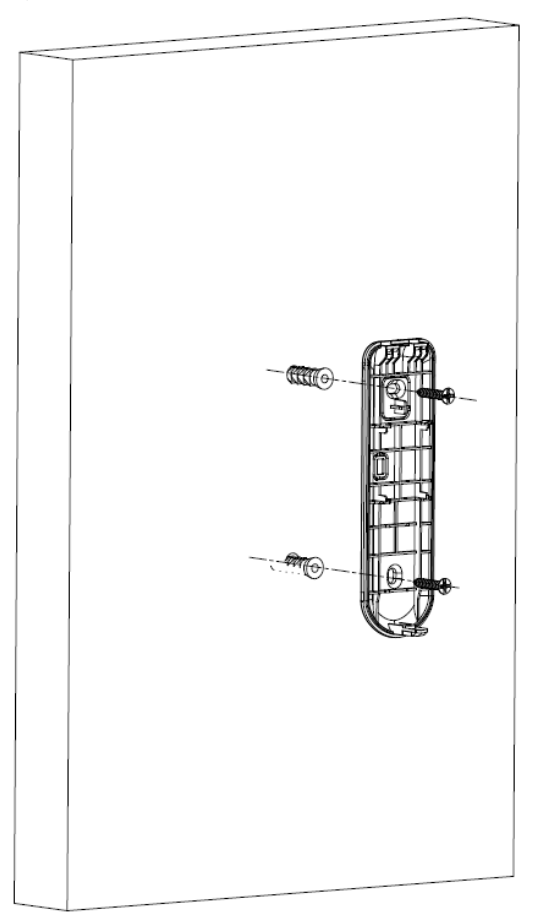

- Шаг 5 Закрепите извещатель на стене.
- Шаг 6 (Опционально) Затяните винты.

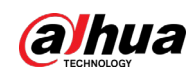

#### Рисунок 5-5 Установка устройства

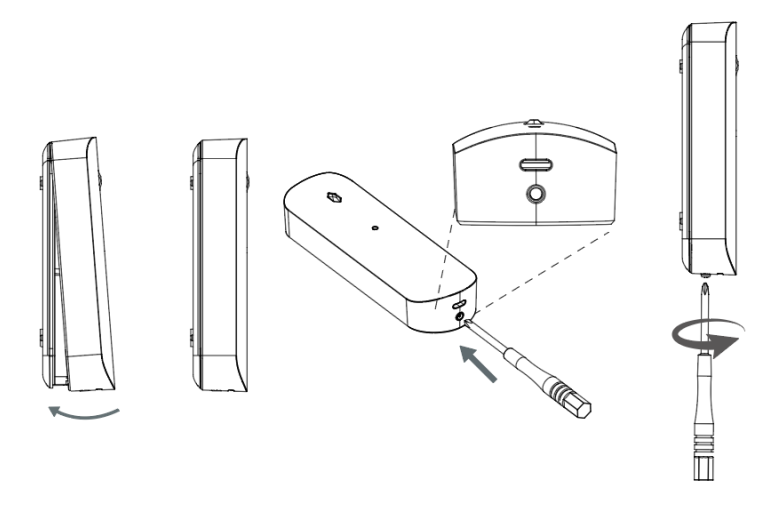

### <span id="page-13-0"></span>**5.2 Место установки**

Убедитесь, что между извещателем и стеклом нет никаких предметов, которые частично или полностью закрывали бы его.

Установка на противоположной стене

Рисунок 5-6 Установка напротив

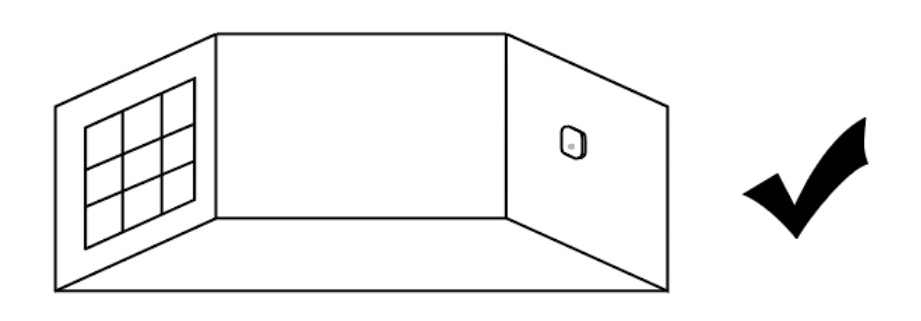

Рисунок 5-7 Препятствие

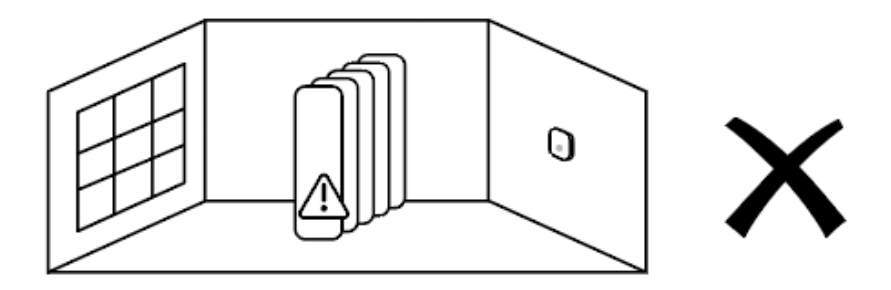

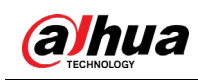

### Установка на смежную стену (рекомендуется)

Рисунок 5-8 Смежная установка

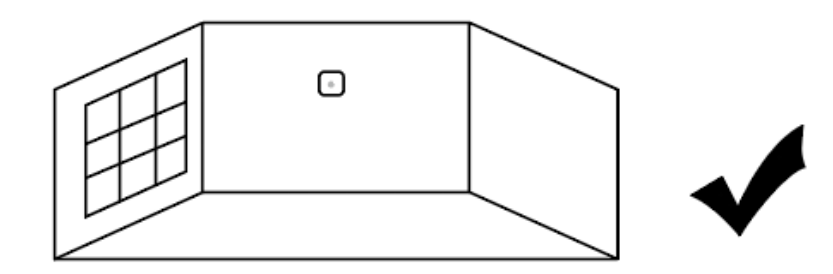

### Установка на одной стене (не рекомендуется)

Рисунок 5-9 На одной стене

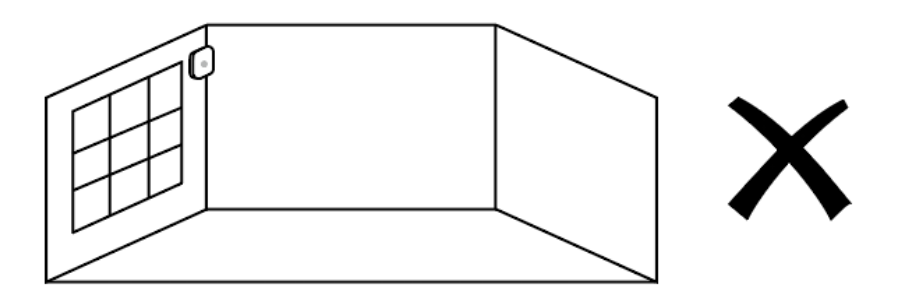

Установка вблизи вентиляционных устройств (не рекомендуется)

Рисунок 5-10 Вентиляция

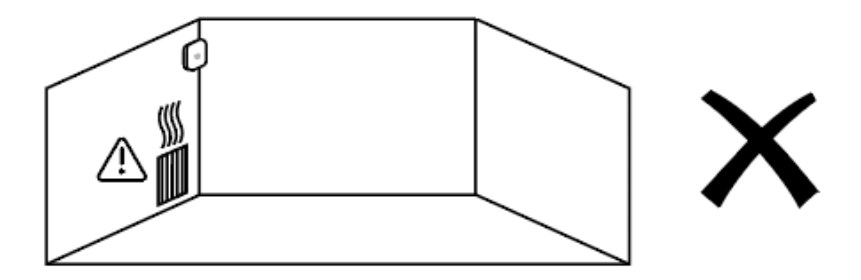

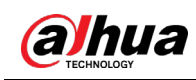

#### Установка вблизи мощных электроприборов (не рекомендуется)

Рисунок 5-11 Мощные электроприборы

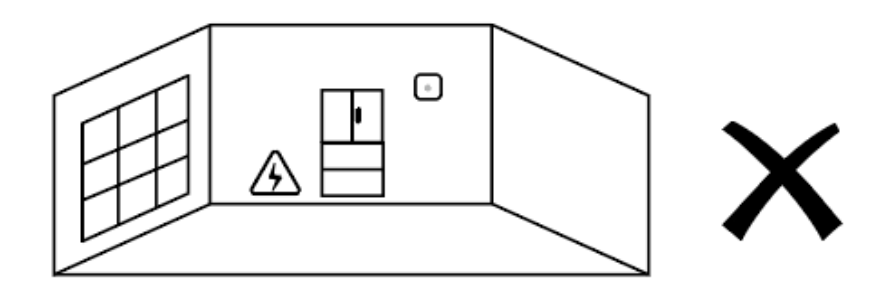

### <span id="page-15-0"></span>**5.3 Расстояние установки и типы стекол**

- Для обычного стекла размером 3 м х 3 м рекомендуемое расстояние установки между извещателем и тестируемым стеклом должно составлять менее 6 м.
- Для листового стекла рекомендуемое расстояние установки между извещателем и тестируемым стеклом должно составлять менее 6 м.

<span id="page-16-0"></span>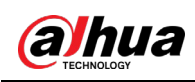

## **6 Настройка**

### <span id="page-16-1"></span>**6.1 Просмотр состояния**

На странице контроллера выберите извещатель из списка периферийных устройств, и вы сможете просмотреть состояние извещателя.

| Параметр                                                       | Значение                                                                                                    |
|----------------------------------------------------------------|----------------------------------------------------------------------------------------------------|
| Временно отключить<br>(Temporary<br>Deactivate)                | Показывает состояние работы устройства.<br>1<br>: Включено.<br>: Отключена только противокражная сигнализация.<br>: Выключено.                                                                   |
| Температура<br>(Temperature)                                   | Температура окружающей среды.                                                                                                    |
| Уровень сигнала<br>(Signal Strength)                           | Уровень сигнала показывает устойчивость связи между<br>контроллером и извещателем.<br><b>III</b> : Низкий.<br><b>и Г</b> : Слабый.<br><b>и : Хороший.</b><br><b>иll</b> : Отличный.<br>igl: Нет. |
| Уровень заряда<br>батареи (Battery Level)                      | Уровень заряда батареи извещателя.<br>l: Полный заряд.<br>I: Достаточный заряд.<br>I: Средний заряд.<br>l: Низкий заряд.<br>I: Низкий.                                                           |
| Состояние<br>противокражной<br>сигнализации<br>(Tamper Status) | Состояние противокражной сигнализации извещателя.                                                                                                    |
| Состояние сетевого<br>подключения (Online<br>Status)           | Состояние сетевого подключения извещателя.<br>$\Box$ : В сети.<br>: Не в сети.                                                                                                    |

Таблица 6-1 Состояние извещателя

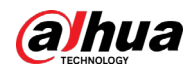

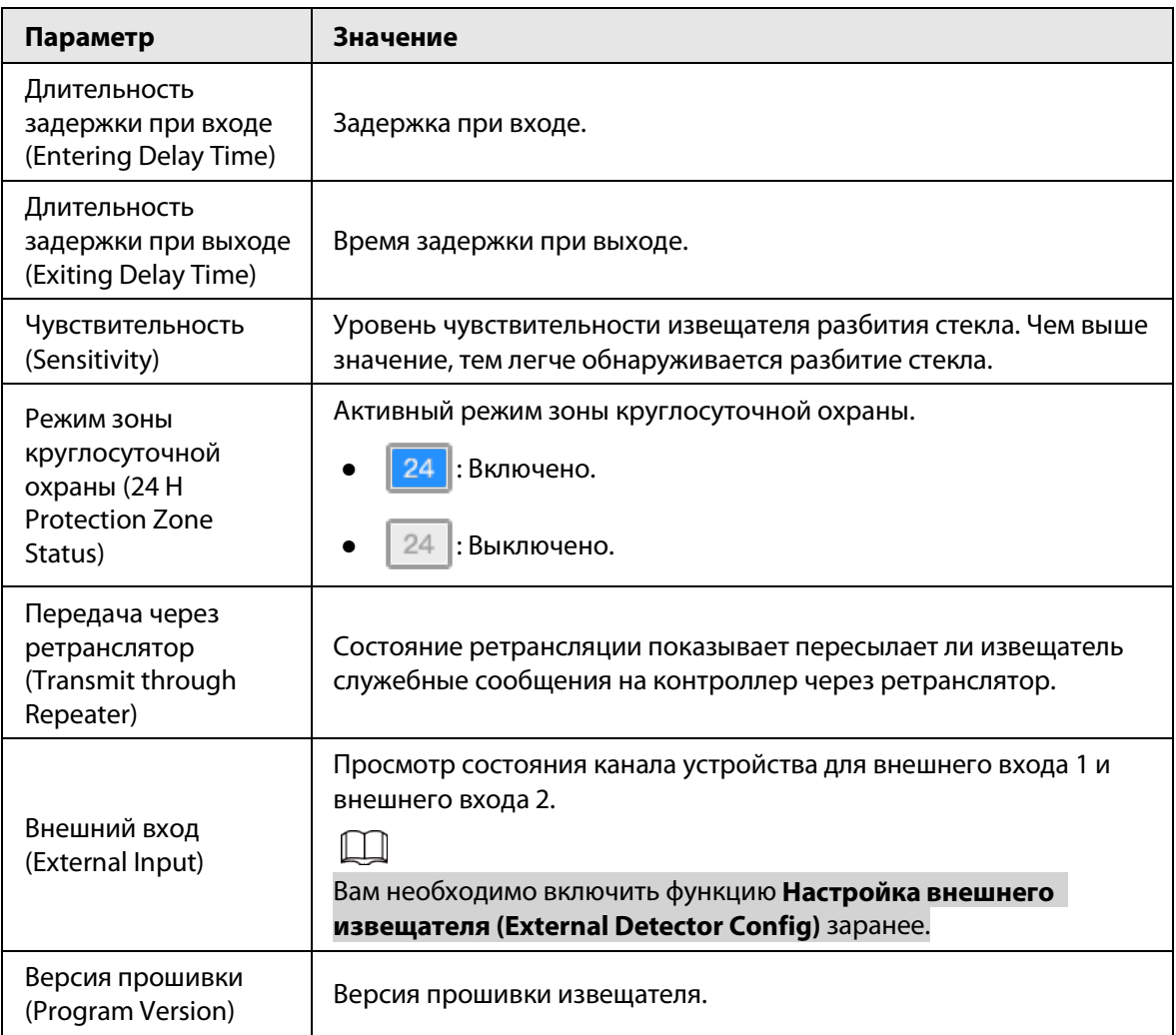

### <span id="page-17-0"></span>**6.2 Настройка беспроводного извещателя**

На странице контроллера выберите из списка периферийных устройств извещатель, а затем нажмите <sup>в</sup> в Сведения об устройстве (Device Details), чтобы настроить параметры.

| Параметр                                          | Описание                                                                                                    |
|---------------------------------------------------|----------------------------------------------------------------------------------------------------|
| Конфигурация устройства<br>(Device Configuration) | Просмотр имени, типа, серийного номера и модели<br>извещателя.<br>Измените имя устройства, а затем нажмите<br>Сохранить (Save), чтобы сохранить настройки. |
| Зона (Area)                                       | Выбор зоны для извещателя.                                                                                                    |
| Зональный номер (Zone No.)                        | Номер, назначенный извещателю в данной зоне, который<br>невозможно изменить.                                                                               |

Таблица 6-2 Описание параметров

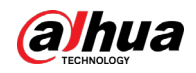

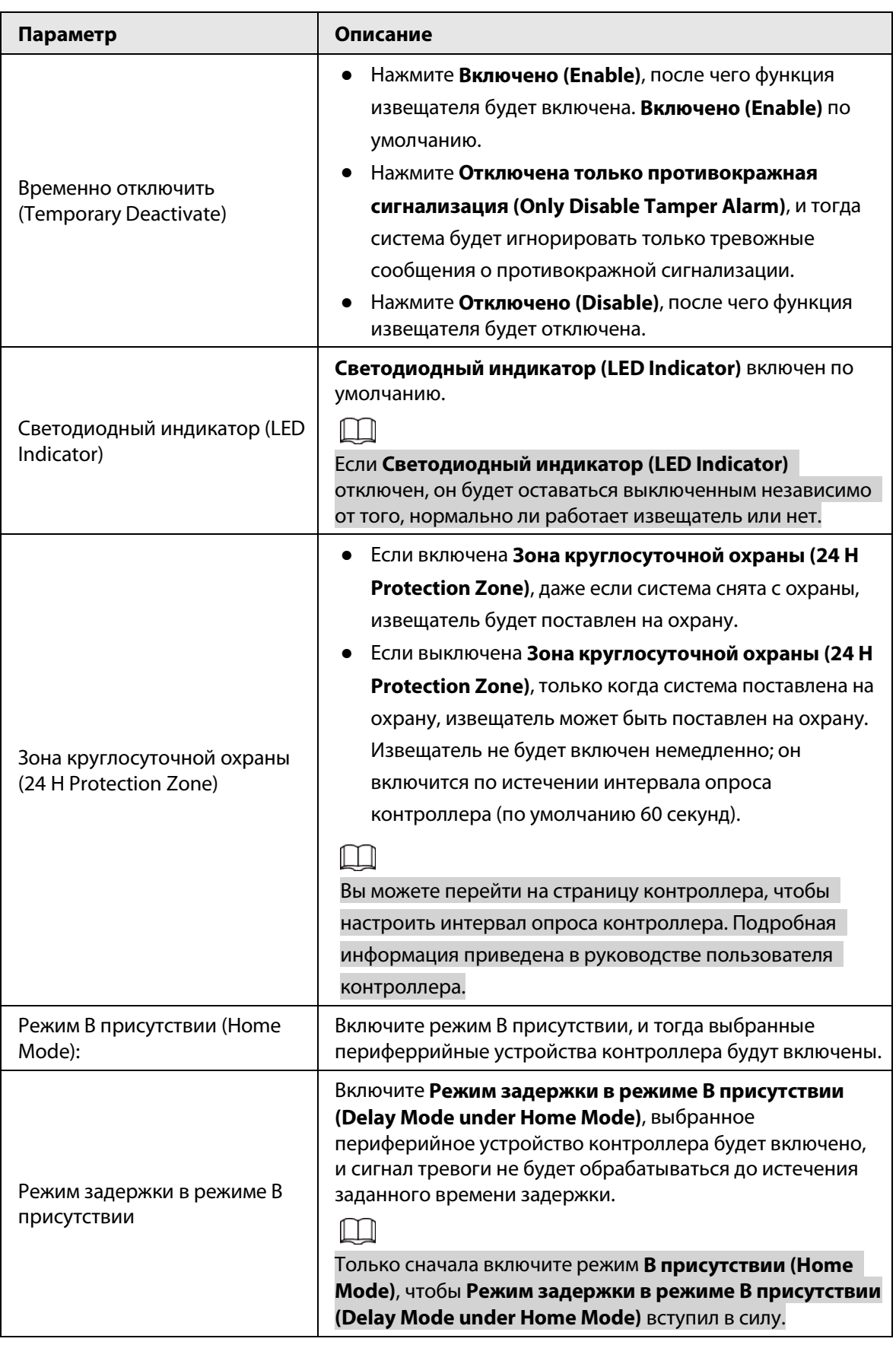

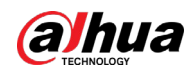

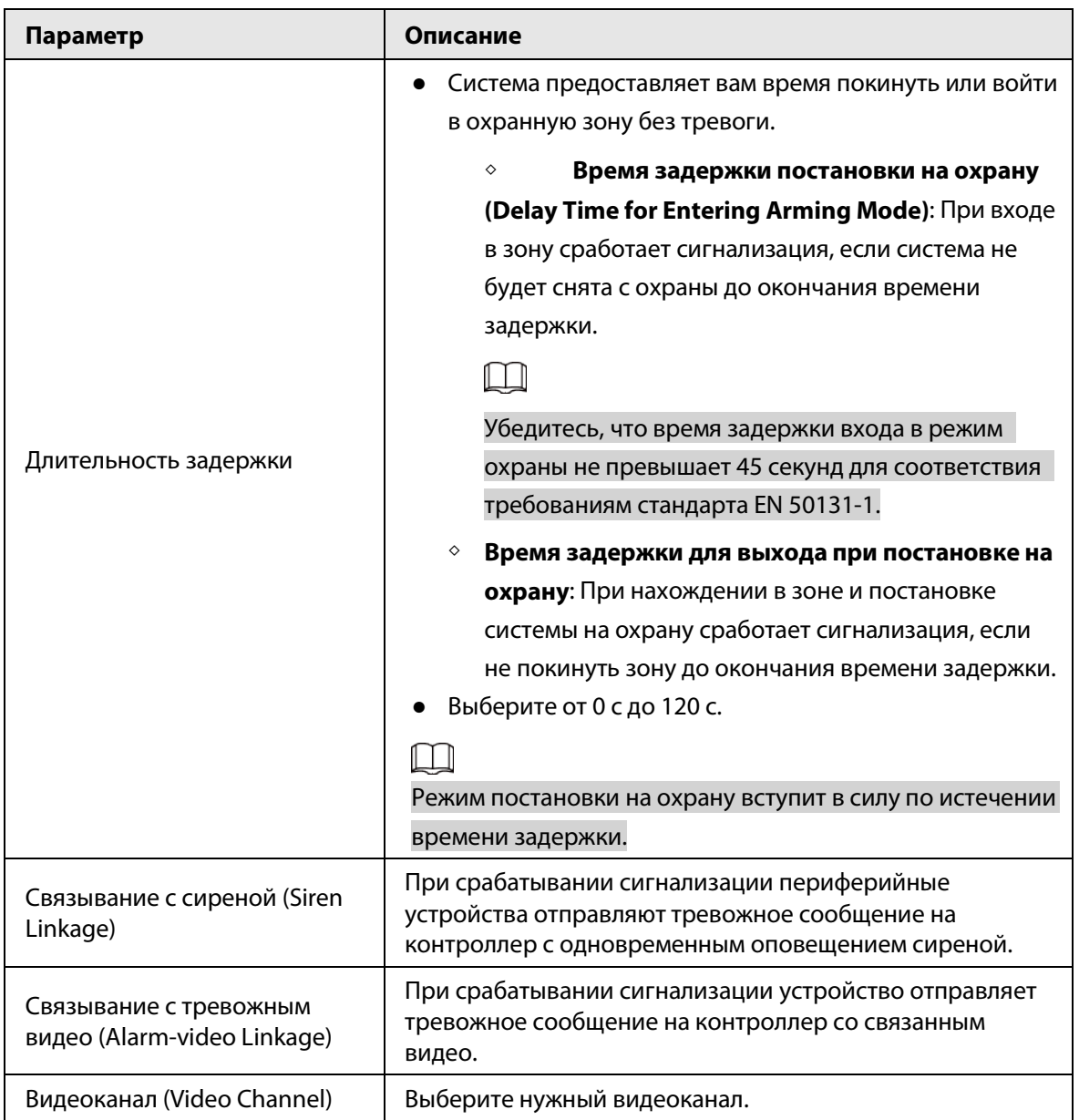

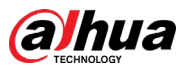

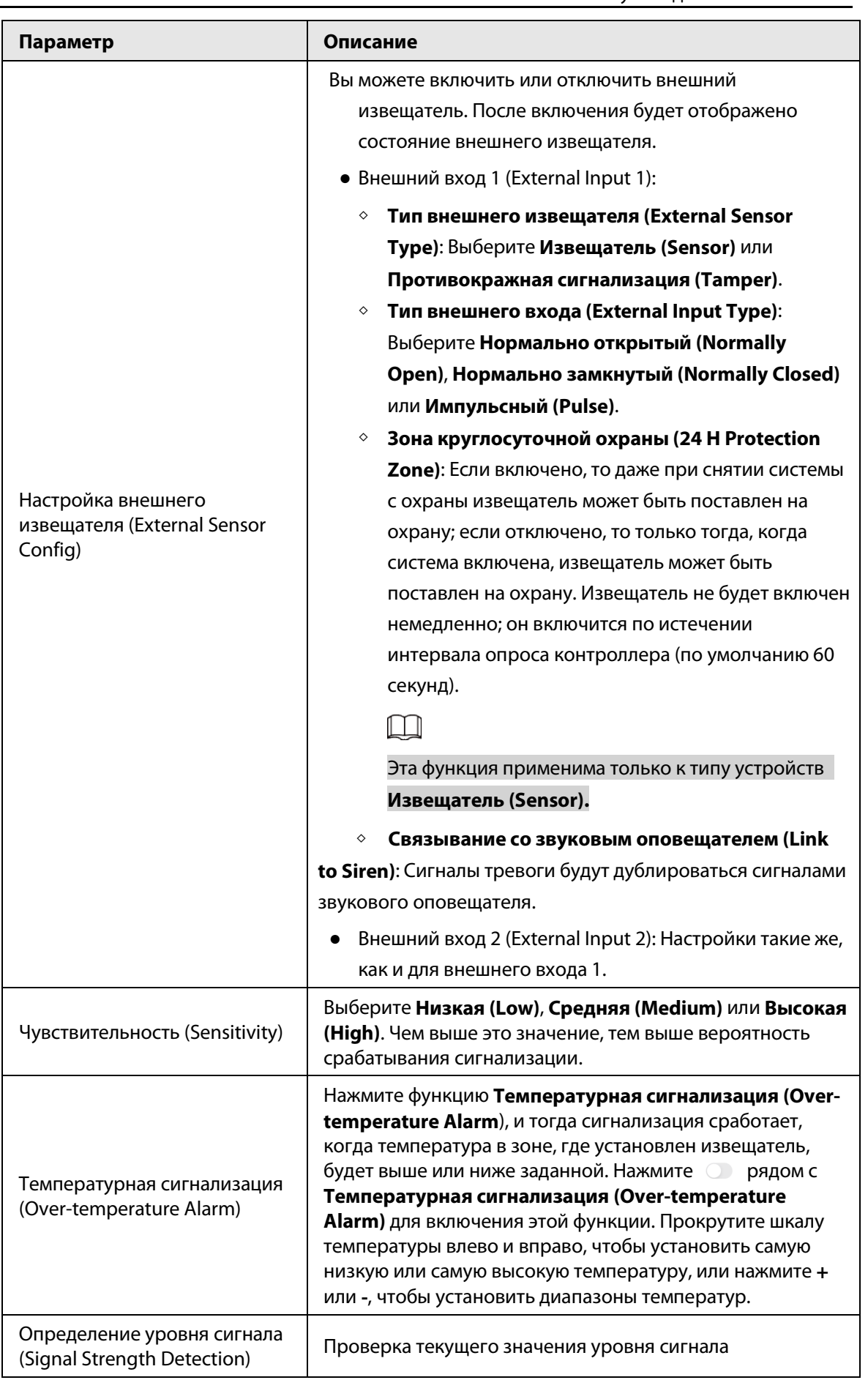

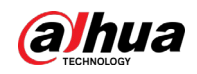

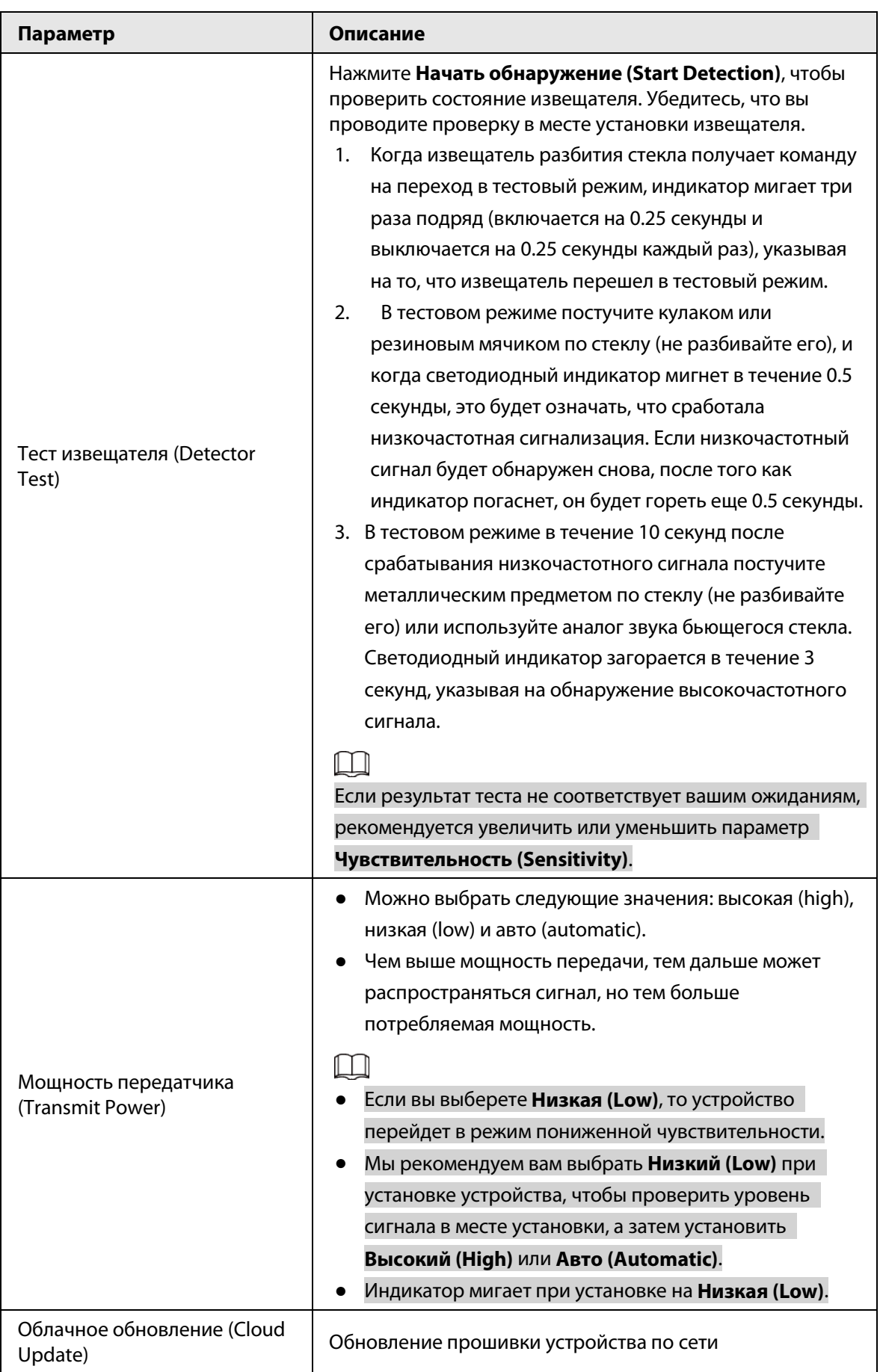

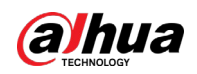

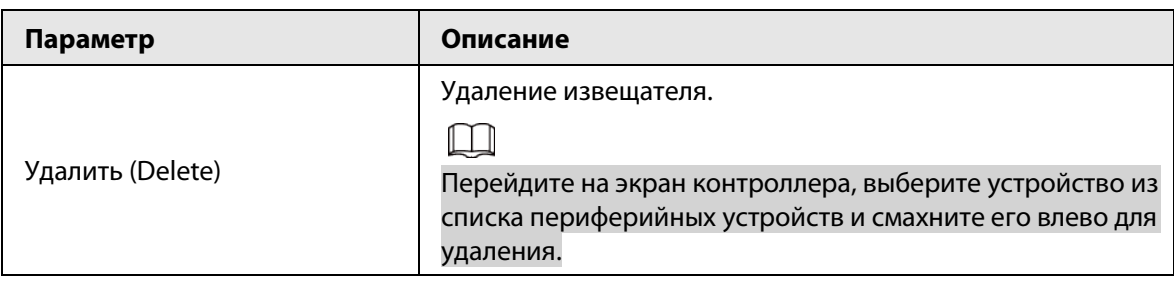

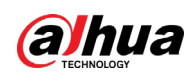

# <span id="page-23-0"></span>Приложение 1 Рекомендации по обеспечению кибербезопасности

Кибербезопасность – это больше, чем просто популярное слово. Она в той или иной мере затрагивает любое устройство, подключенное к Интернету. IP-видеонаблюдение не застраховано от угроз кибербезопасности, но принятие основных мер по защите и укреплению безопасности сетей и сетевых устройств сделает их менее уязвимыми для атак. Ниже приведены несколько советов и рекомендаций от Dahua о том, как создать более защищенную систему безопасности.

#### Обязательные предосторожности для обеспечения базовой сетевой безопасности устройства:

#### 1. Используйте надежные пароли

Обратите внимание на следующие рекомендации по установке паролей:

- Длина пароля должна составлять не менее 8 символов.
- Используйте по меньшей мере два типа символов, к которым относятся буквы верхнего и нижнего регистров, цифры и специальные символы.
- Не используйте имя аккаунта ни в прямом, ни в обратном порядке.
- Не используйте символы, идущие по порядку, например, «123», «abc» и т.д.
- Не используйте идущие подряд одинаковые символы, например, «111», «ааа» и т.д.

#### 2. Своевременно обновляйте прошивку и клиентское программное обеспечение

- В соответствии со стандартной процедурой в индустрии высоких технологий мы рекомендуем обновлять прошивку вашего устройства (например, IP-видеорегистратора, цифрового видеорегистратора, IP-видеокамеры и т.д.), чтобы система была защищена последними обновлениями безопасности и исправлениями ошибок. Когда устройство подключено к общедоступной сети, рекомендуется включить функцию автоматической проверки обновлений, чтобы своевременно получать информацию об обновлениях прошивки, выпущенных производителем.
- Мы предлагаем вам загрузить и использовать последнюю версию клиентского программного обеспечения.

#### Желательные, но не обязательные рекомендации для повышения уровня сетевой безопасности вашего устройства:

1. Физическая защита

Мы предлагаем вам обеспечить физическую защиту устройства, особенно это касается устройств хранения. Например, установите устройство в специальное серверное помещение или шкаф для оборудования и организуйте продуманный контроль доступа и ключей, чтобы предотвратить физический доступ к устройству посторонних и повреждение оборудования, несанкционированное подключение съемного накопителя (например, USBнакопителя) или к последовательному порту) и т.д.

#### 2. Регулярно меняйте пароли

Мы рекомендуем регулярно менять пароли, чтобы уменьшить риск угадывания или взлома.

3. Своевременно введите и обновляйте информацию для сброса пароля Устройство поддерживает функцию сброса пароля. Своевременно введите

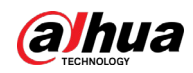

соответствующую информацию для сброса пароля, включая адрес e-mail конечного пользователя и контрольные вопросы для сброса пароля. Своевременно обновляйте эту информацию в случае ее изменения. При вводе контрольных вопросов для сброса пароля рекомендуется избегать таких, которые можно легко угадать.

#### 4. Пользуйтесь функцией блокировки аккаунта

Функция блокировки аккаунта включена по умолчанию, и мы рекомендуем вам оставить ее включенной, чтобы гарантировать безопасность аккаунта. Если злоумышленник несколько раз попытается войти в систему с неправильным паролем, соответствующий аккаунт и исходящий IP-адрес будут заблокированы.

#### 5. Измените порт HTTP по умолчанию и другие служебные порты

Мы предлагаем вам изменить порты НТТР и других служб по умолчанию на любое значение в диапазоне от 1024 до 65535, чтобы снизить риск того, что посторонние смогут угадать, какие порты вы используете.

#### 6. Включите протокол HTTPS

Мы предлагаем вам включить протокол HTTPS, чтобы вы подключались к веб-интерфейсу по защищенному каналу связи.

#### 7. Привязка МАС-адреса

Мы рекомендуем вам привязать IP-адрес и МАС-адрес шлюза к устройству, что снизит риск атаки типа ARP-spoofing.

#### 8. Назначайте аккаунты и права доступа разумно

В соответствии с потребностями вашей деятельности и администрирования разумно добавляйте пользователей и назначайте им минимально необходимый набор прав доступа.

#### 9. Отключите ненужные службы и используйте безопасные протоколы

Для снижения рисков рекомендуется отключать такие службы, как SNMP, SMTP, UPnP и т.д., если они не используются.

Настоятельно рекомендуется использовать безопасные реализации протоколов, включая, помимо прочего, следующие:

- SNMP: выберите протокол SNMP v3 и настройте надежные пароли шифрования и пароли аутентификации.
- SMTP: выберите протокол TLS для доступа к почтовому серверу.
- FTP: выберите протокол SFTP и установите надежные пароли.
- Точка доступа Wi-Fi: выберите режим шифрования WPA2-PSK и установите надежные пароли.

#### 10. Шифрование аудио и видео

Если содержимое ваших аудио- и видеоданных очень важно или конфиденциально, мы рекомендуем вам использовать функцию шифрования, чтобы снизить риск похищения аудио- и видеоданных во время передачи.

Внимание: функция шифрования при передаче данных требует вычислительных ресурсов приведет к некоторому снижению эффективности передачи данных.

#### 11. Аудит безопасности

- Проверяйте пользователей, выполнивших вход на устройство: мы предлагаем вам регулярно проверять пользователей, выполнивших вход на устройство, чтобы отслеживать несанкционированный доступ.
- Проверяйте журналы устройства: просматривая журналы, вы можете узнать IP-адреса, которые использовались для входа на ваши устройства, и отслеживать основные

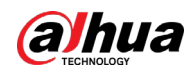

действия пользователей.

#### 12. **Сетевой журнал**

Из-за ограниченного объема памяти устройства количество записей в журналах ограничено. Если вам необходимо сохранять записи журнала за длительный период времени, рекомендуется включить функцию сетевого журнала, чтобы обеспечить синхронизацию важных журналов с сервером сетевых журналов для отслеживания.

#### 13. **Создайте безопасную сетевую среду**

Чтобы эффективнее обеспечить безопасность устройства и снизить потенциальные риски кибербезопасности, мы рекомендуем следующее:

- Отключите функцию преобразования портов на маршрутизаторе, чтобы исключить прямой доступа к устройствам локальной сети из внешней сети.
- Сеть должна быть сегментирована и изолирована в соответствии с фактическими потребностями обмена данными в ней. Если нет требований к организации связи между двумя подсетями, предлагается использовать VLAN и другие технологии для сегментирования сети, чтобы добиться изоляции сетей.
- Используйте протокол контроля доступа и аутентификации 802.1X, чтобы снизить риск несанкционированного доступа в локальных сетях.
- Включите функцию фильтрации IP-адресов и MAC-адресов, чтобы ограничить диапазон адресов, с которых разрешен доступ к устройству.

#### Дополнительная информация

Посетите Центр реагирования на чрезвычайные ситуации на официальном веб-сайте Dahua, чтобы ознакомиться с уведомлениями о безопасности и последними рекомендациями по безопасности.

### БЕЗОПАСНЕЕ ОБЩЕСТВО, КАЧЕСТВЕННЕЕ ЖИЗНЬ